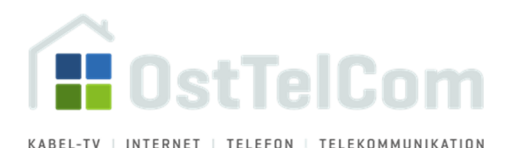

# **Telefondienste**

## **Anschließen des Telefons**

- **Für Kabelmodems und Fritz!Boxen:** am Gerät befinden sich zwei Anschlüsse, die mit **Tel 1** und **Tel 2** gekennzeichnet sind. Schließen Sie Ihr Telefon – bzw. den benötigten Telefonadapter – an die Anschlussbuchse **Tel 1** an.
- **Nur für Kabelmodems:** Stecken Sie den Telefonstecker in die mit "**F**" gekennzeichnet Buchse des Telefonadapters.
- Falls Sie ein Faxgerät oder einen Anrufbeantworter zusätzlich anschließen möchten, verwenden Sie die mit "N" gekennzeichneten Buchsen des Adapters.

**Hinweis:** Überprüfen Sie bitte bei älteren Telefonen, ob das Tonwahlverfahren (MFW) eingestellt ist. Telefone, die nach anderen Wählverfahren arbeiten, funktionieren am OstTelCom-Telefonanschluss nicht!

#### **Testen des Telefonanschlusses**

- **1.** Heben Sie den Telefonhörer ab.
- 2. An einem Kabelmodem blinkt das Telefonsymbol der entsprechenden Leitung grün. An einer Fritz!box leuchtet die LED "Fon" grün.
- **3.** Sie hören das Freizeichen im Hörer des Telefons und können wie gewohnt telefonieren.

## **Abruf Ihrer Telefonrechnung**

Um Ihre aktuelle Telefonrechnung abzurufen, geben Sie in Ihrem Internet-Browser folgende Adresse ein: **https://kunden.osttelcom.de**

#### **Login (Kundennummer) Passwort**

# **Leistungsmerkmale des OstTelCom-Telefonanschlusses**

Einige Leistungsmerkmale Ihres Telefonanschlusses können Sie direkt an Ihrem Telefon ein- bzw. ausschalten. Nehmen Sie dazu den Hörer ab. Sie hören Freizeichen. Geben Sie den Tastencode ein. Sie hören einen Quittierungston. Legen Sie den Hörer wieder auf. Das gewünschte Leistungsmerkmal ist jetzt aktiviert bzw. deaktiviert.

**Hinweis:** Bei der AVM Fritz!Box muss der Tastencode **\* #** zusätzlich vorgewählt werden!

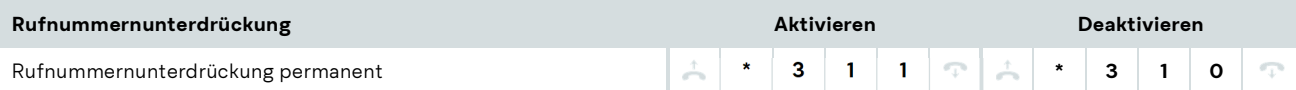

**Hinweis:** Grundsätzlich wird Ihre Telefonnummer automatisch jedem Teilnehmer angezeigt, den Sie anrufen. Mit Hilfe der Funktion "Permanente Rufnummernunterdrückung" können Sie auf Wunsch dieses Merkmal permanent ausschalten.

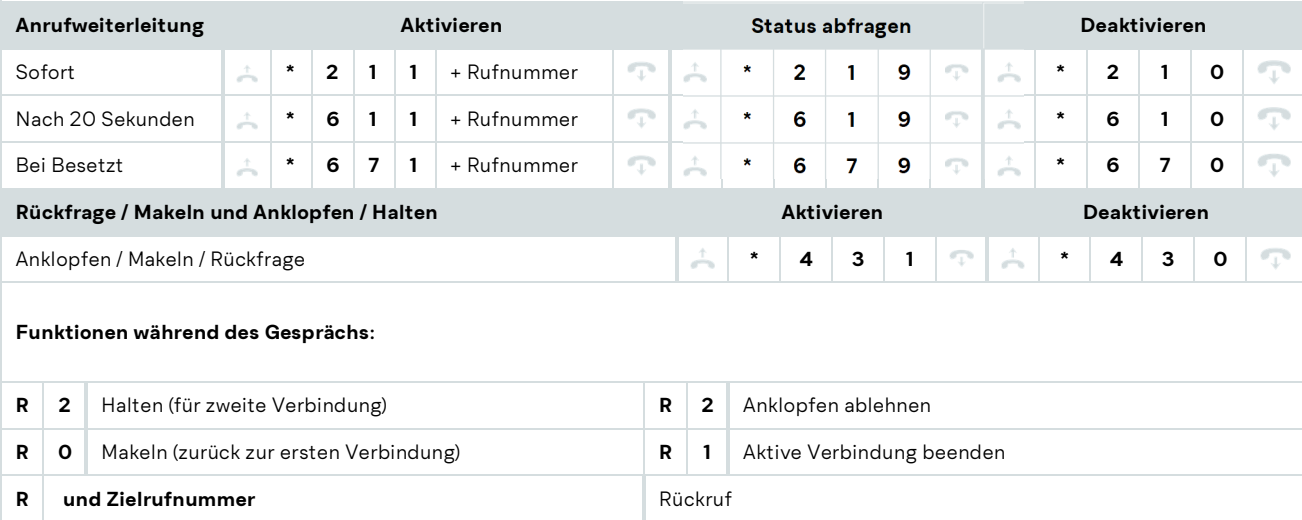

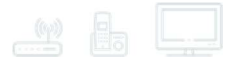